## **Sub-painéis**

Existem vários tipos diferentes de sub-painéis que você pode escolher para compor o seu painel.

Para instruções de como configurar cada tipo de sub-painel acesse:

- [Gráficos do Grafana](http://docs.grafana.org/features/panels/graph/#graph-panel)
- [Estatísticas simples do Grafana](http://docs.grafana.org/features/panels/singlestat/#singlestat-panel)
- [Tabelas do Grafana](http://docs.grafana.org/features/panels/table_panel/#table-panel)
- [Listas do Grafana](http://docs.grafana.org/features/panels/dashlist/#dashboard-list-panel)
- [Textos no Grafana](http://docs.grafana.org/features/panels/text/#text-panel)

[Ao clicar no](https://wiki.msupply.foundation/_media/dashboard:piechart_edit.png) **título de um sub-painel** (Stock Value by store) você abrirá um menu. A opção **Editar** (Edit) permite alterar as configurações do sub-painel.

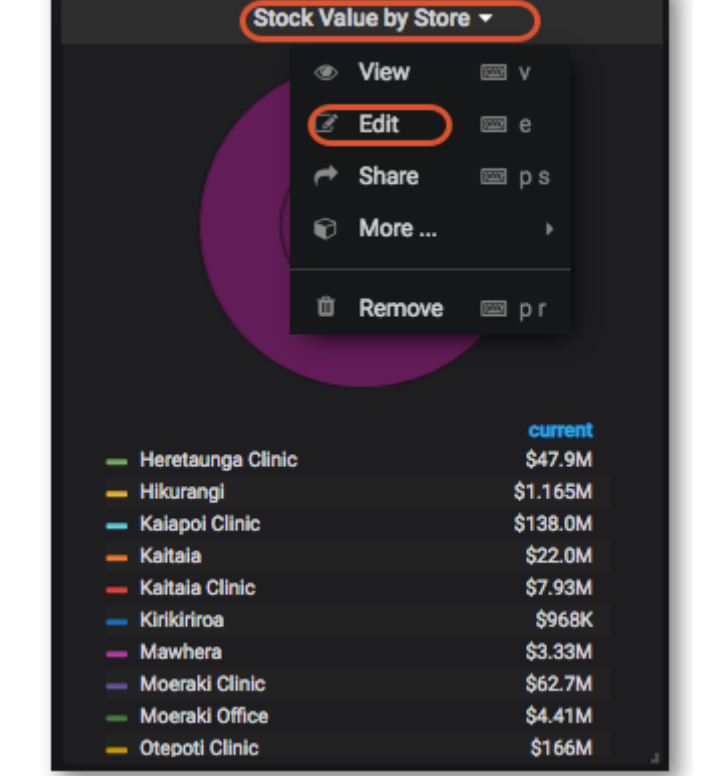

Anterior: *[Quadro de Painéis Gráficos](https://wiki.msupply.foundation/pt:dashboard:getting_started)* Próximo: *[Controle do intervalo de tempo](https://wiki.msupply.foundation/pt:dashboard:time_range)*

From: <https://wiki.msupply.foundation/> - **mSupply Foundation Documentation**

Permanent link: **<https://wiki.msupply.foundation/pt:dashboard:panels>**

Last update: **2020/02/11 20:25**

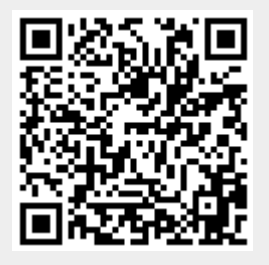